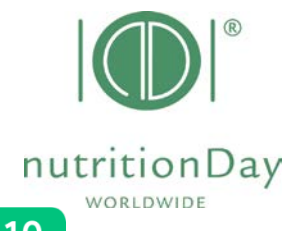

 $\overline{M}$ 

# **CHECKLISTE für KRANKENANSTALTEN**

**12 Schritte zur nutritionDay Teilnahme**

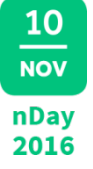

**(nD.H)**

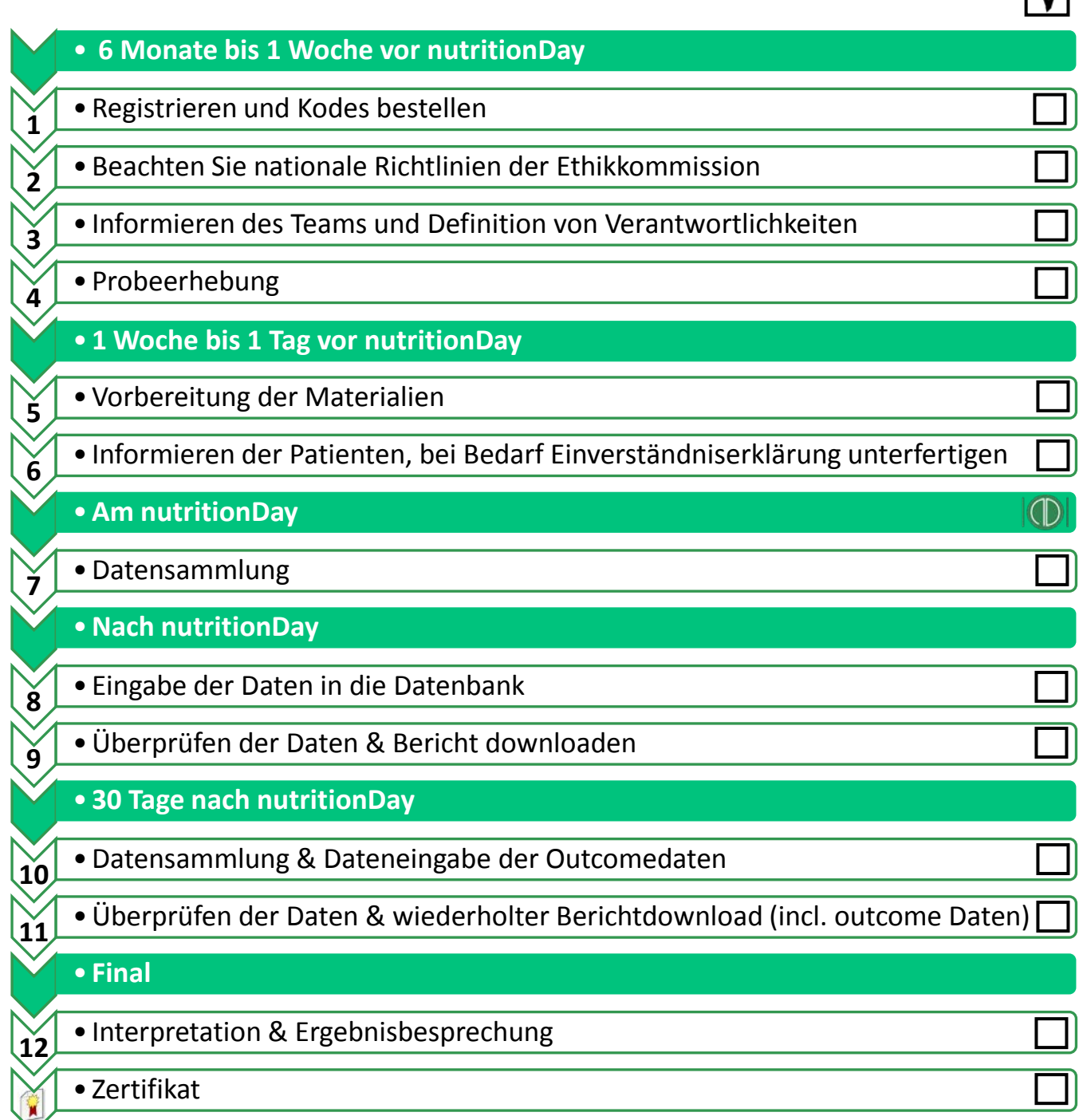

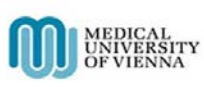

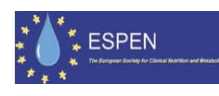

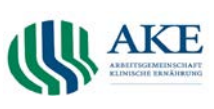

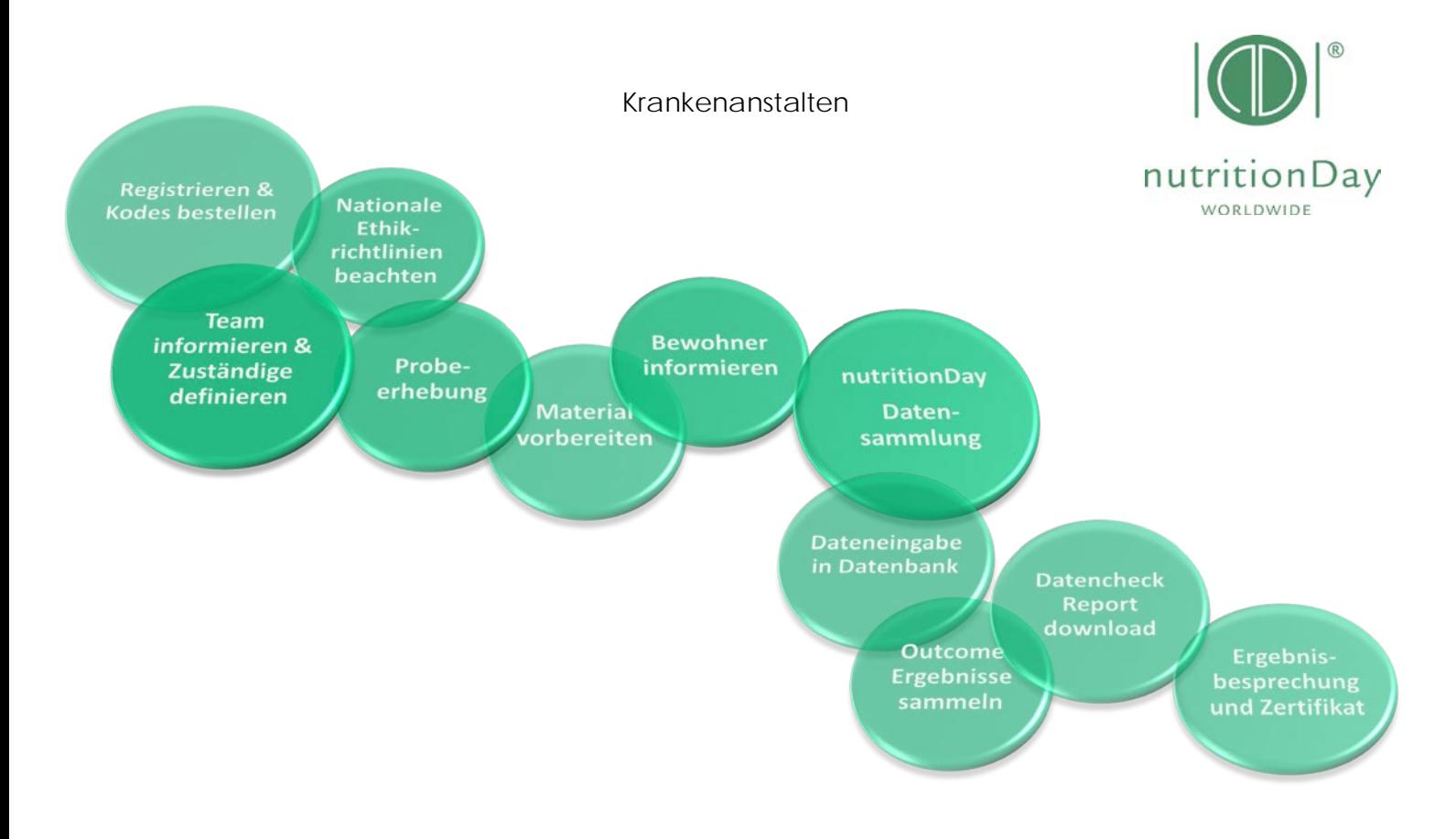

## **12 Schritte zur nutritionDay Teilnahme für KRANKENANSTALTEN**

### • **6 Monate bis 1 Woche vor nutritionDay**

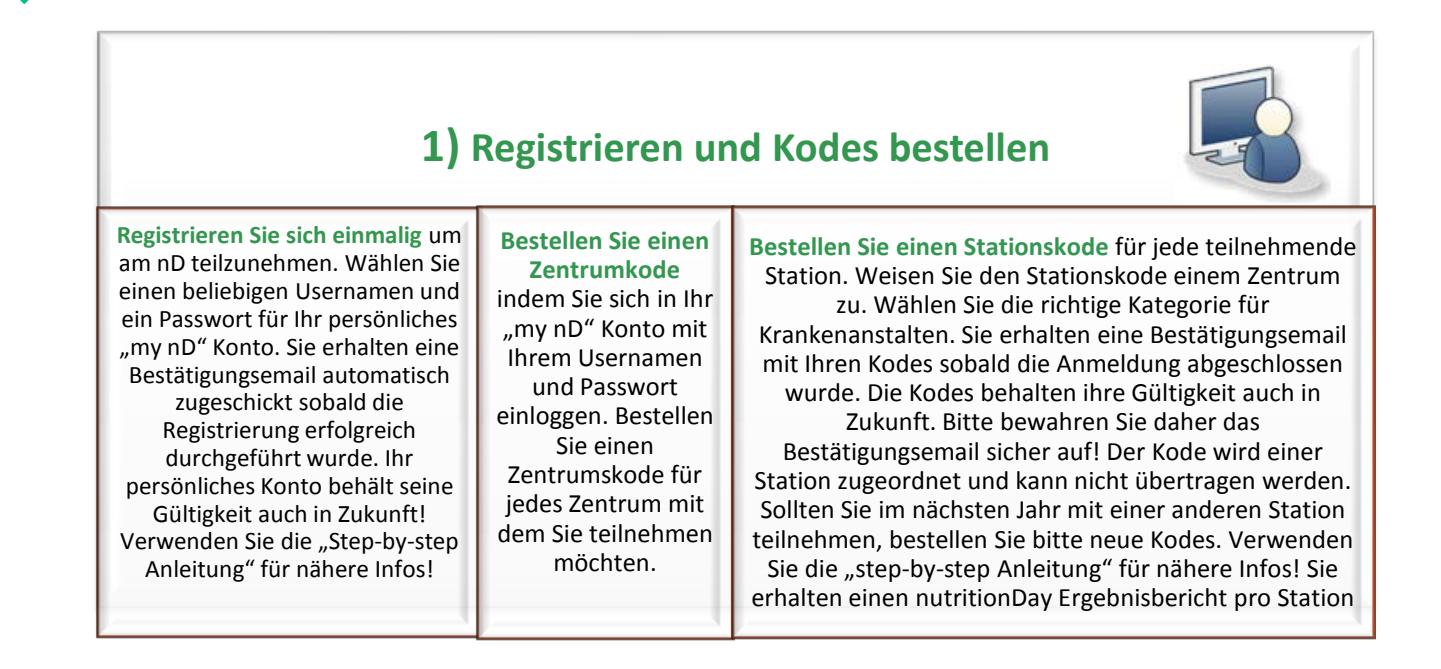

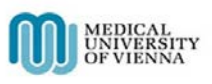

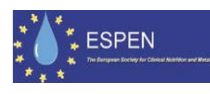

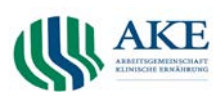

#### Krankenanstalten

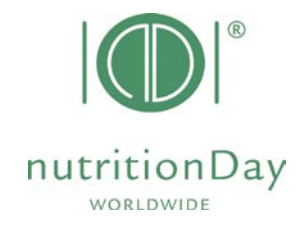

### **2) Beachten Sie nationale Richtlinien der Ethikkommission**

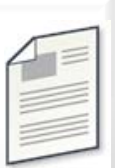

Die Bewilligung der Ethik Kommission der Medizinischen Universität Wien ist auf unserer Website verfügbar und kann für eine Teilnahme Ihrer Station ausreichen. Bitte beachten Sie auch Regulierungen auf nationaler Ebene. Falls nötig, reichen Sie ein Protokoll bei der EC in Ihrem Land ein. Sie finden das eingereichte Protokoll der Medizinische Universität Wien auf unserer website!

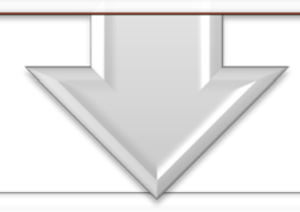

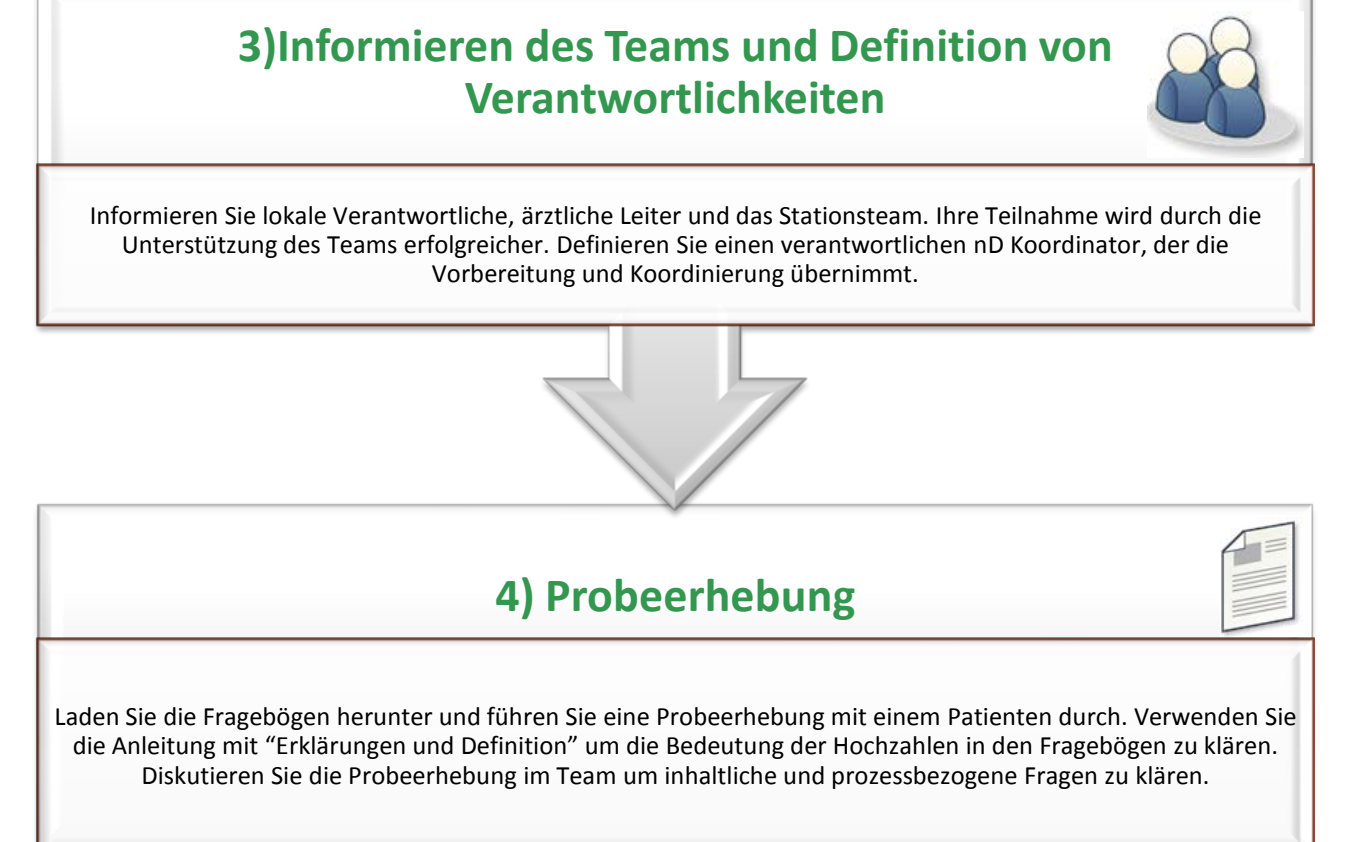

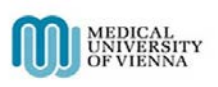

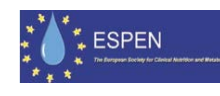

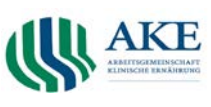

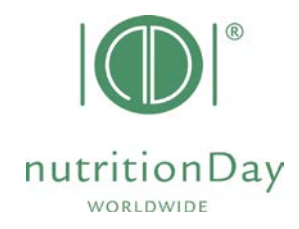

#### • **1 Woche bis 1 Tag vorher**

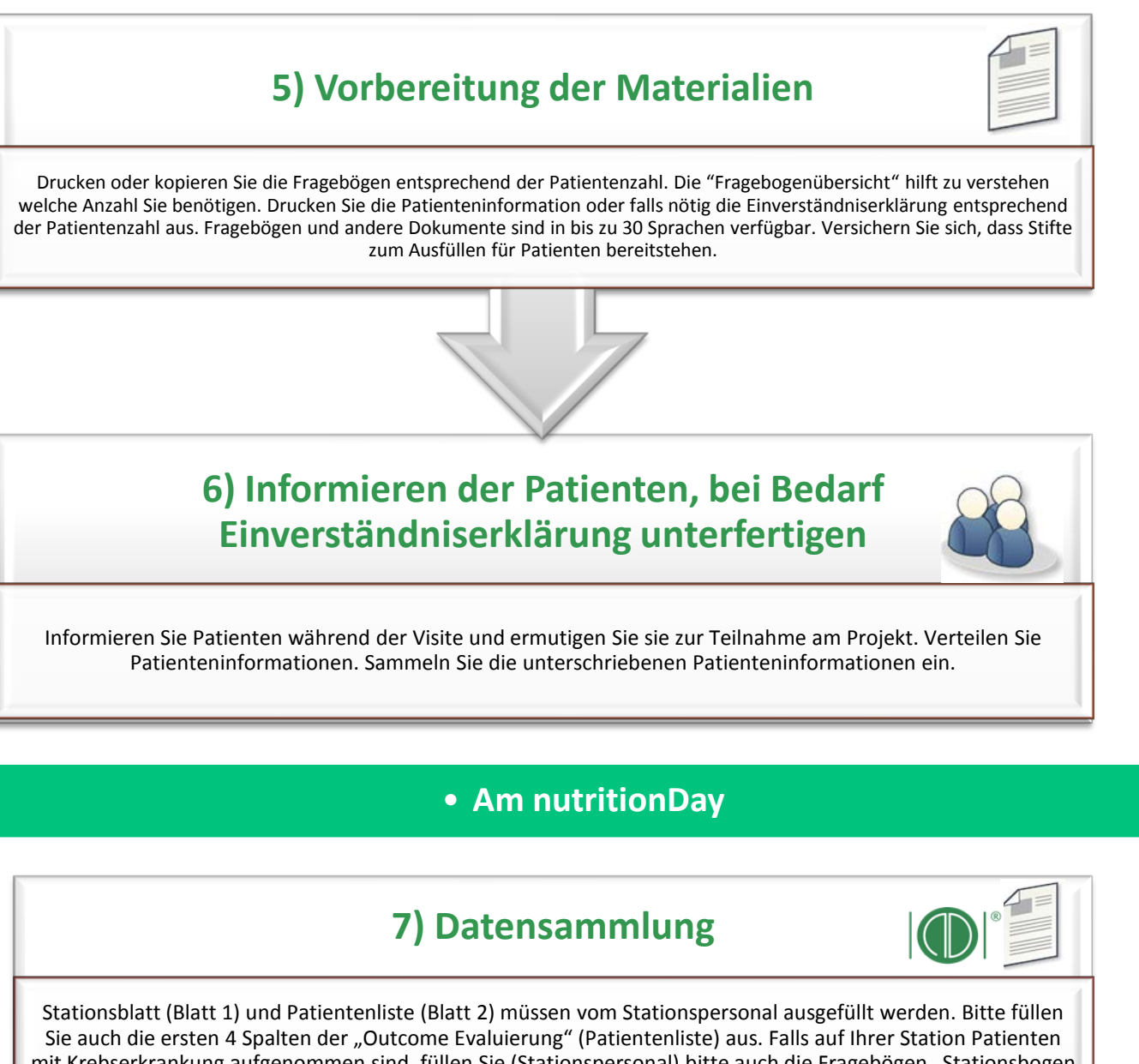

mit Krebserkrankung aufgenommen sind, füllen Sie (Stationspersonal) bitte auch die Fragebögen "Stationsbogen Onkologie" (onco Blatt 1) und "Übersicht Patienten mit Krebserkrankung" (onco Blatt 2) aus. Alle Patienten mit Krebserkrankung sollen zusätzlich den Fragebogen "Onkologie Patientenfragebogen" (onco Blatt 3) ausfüllen. Verteilen Sie Fragebögen 3a und 3b, onco Blatt 3 (falls erforderlich) und Stifte an die Patienten. und lassen sie diese nach dem Mittag- oder Abendessen ausfüllen. Diese sollen die Fragebögen nach dem Mittag- oder Abendessen ausfüllen. Bitte unterstützen Sie Patienten wo es nötig ist und sammeln Sie die ausgefüllten Formulare wieder ein. Versuchen Sie alle Patienten für eine Teilnahme zu gewinnen.

Die Patientenliste (Ergebnisevaluation) ist essentiell um Ergebnisdaten 30 Tage nach dem nD zu erfassen. Stellen Sie sicher, dass Sie die Mindestteilnahmezahl erreichen um ein einen Ergebnisbericht (8 Patienten) und ein nutritionDay Zertifikat (Limits siehe unten) für Ihre Abteilung zu erhalten. Bewahren Sie die ausgefüllten Fragebögen und unterschriebenen Einverständniserklärungen in Ihrer Abteilung auf.

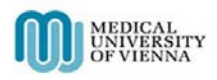

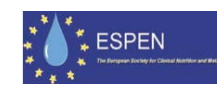

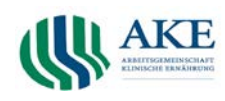

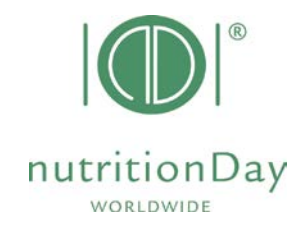

#### • **Nach nutritionDay**

### **8) Eingabe der Daten in die Datenbank**

Gehen Sie zu "my nD" und loggen Sie sich ein um Stations- und Patientendaten einzugeben. Verwenden Sie die "Step-by-step Anleitung" falls Sie Hilfe benötigen.

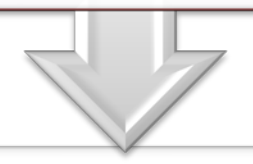

### **9) Überprüfen der Daten & Bericht downloaden**

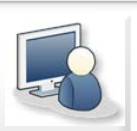

Überprüfen Sie die Daten nach Richtigkeit und Vollständigkeit direkt nach der Dateneingabe indem Sie den Rückmeldungsbericht durchgehen. Laden Sie ihren Stationsergebnisbericht herunter. Dieser ist sofort nach Dateneingabe verfügbar. 8 Patienten müssen zumindest in die Datenbank eingegeben werden um einen Bericht zu erhalten.

### • **30 Tage nach nutritionDay**

### **10) Datensammlung & Dateneingabe der Outcomedaten**

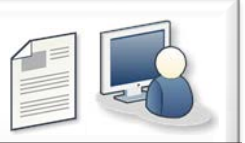

Stellen Sie die Patientenliste der Station 30 Tage nach nutritionDay fertig und geben Sie die Daten in die nD online Datenbank ein. Stellen Sie sicher, dass Sie die Qualitätskriterien für den Erhalt eines Zertifikats erreichen (80% der am nutritionDay teilgenommenen Patienten müssen in die Outcome Evaluierung inkludiert werden). Bewahren Sie die ausgefüllten Fragebögen auf. Verwenden Sie die step-by-step Anleitung falls Sie Hilfe benötgen

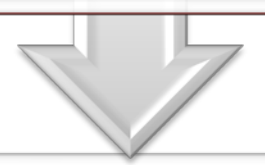

### **11) Überprüfen der Daten & wiederholter Berichtdownload (incl. outcome Daten)**

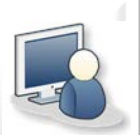

Überprüfen Sie die Daten nach Richtigkeit und Vollständigkeit direkt nach der Dateneingabe. Laden Sie ihren Ergebnisbericht erneut herunter. Dieser enthält nun auch die Ergebnisse der Outcome Evaluierung und ist sofort nach Dateneingabe verfügbar.

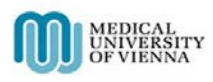

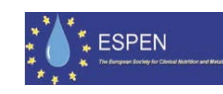

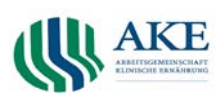

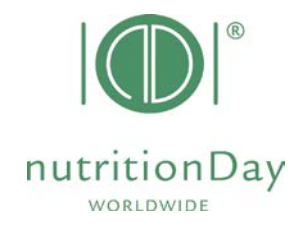

#### • **Final**

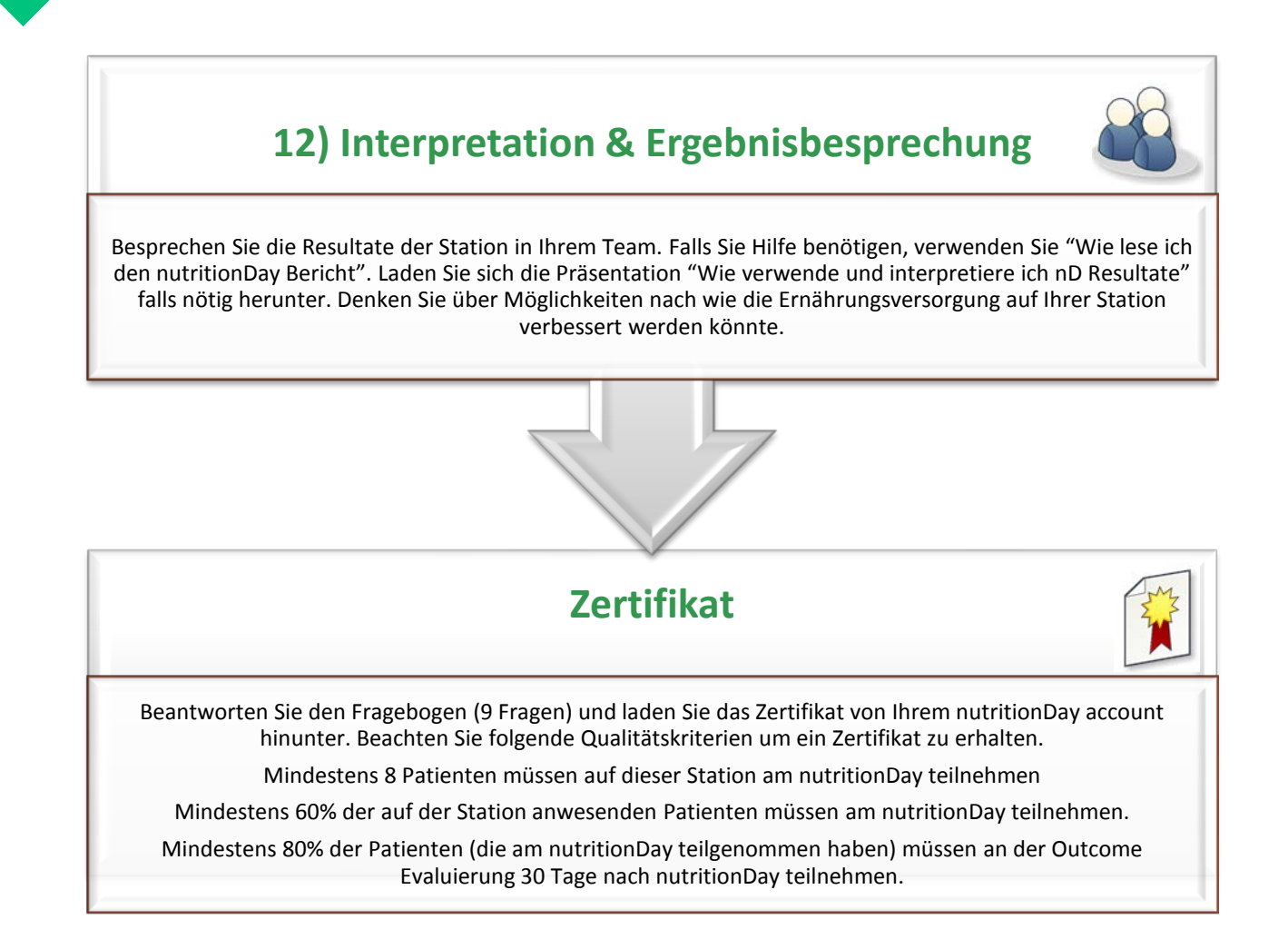

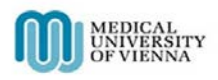

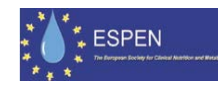

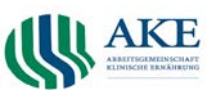